## **Powerschool - Consent Forms**

www.powerschool.eics.ab.ca

Please Note: Powerschool functions best on Chrome & Firefox. Other browsers tend to cause problems.

For each child you will need the following:

- Annual Demographics Confirmation & Consents
- Technology Use Field Trip Consent
- Locker Use Agreement

To Fill out the Demographic Confirmation Form / Medical Form please follow the steps below:

- 1. On the left hand side, click **School Engage**
- 2. Click Students, then **Student NAME**
- 3. Complete form: EICS Demographic Confirmation Form &/or Medical Status Update /Request for Medical Treatment

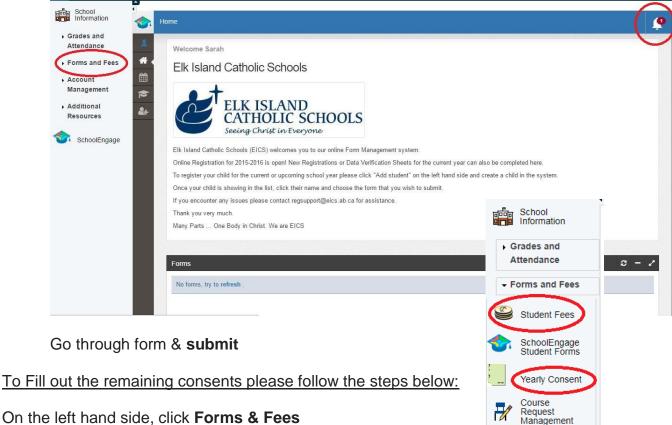

Account

Management

Additional
Resources

SchoolEngage

Click **Yearly Consent** Go through consent forms & **submit**